**APT JSON Hook**を **APT JSON Hook** 試してみた話 試してみた話 更新したらまずいパッケージを回避したい Kentaro Hayashi ClearCode Inc. 2023年11月 東京エリア・関西合同Debian勉強会

ര

# スライドは**Rabbit Slide Show**にて 公開済みです

#### APT JSON Hookを試してみた話

[https://slide.rabbit-shocker.org/authors/kenhys/tokyodebian-apt-json](https://slide.rabbit-shocker.org/authors/kenhys/tokyodebian-apt-json-hook-202311)hook-202311

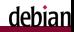

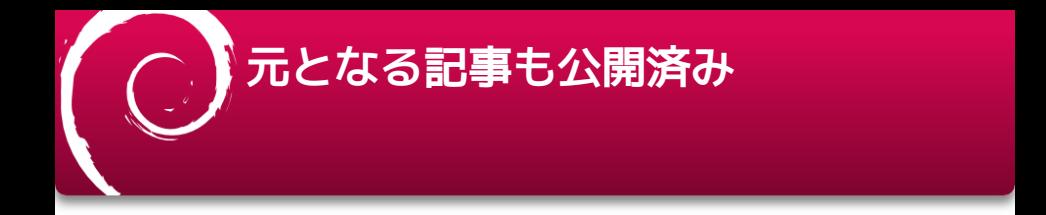

- 参考: Apt 1.6で導入されたJSONフックを活用する方法
	- <https://www.clear-code.com/blog/2023/10/19/use-apt-json-hook.html>

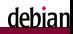

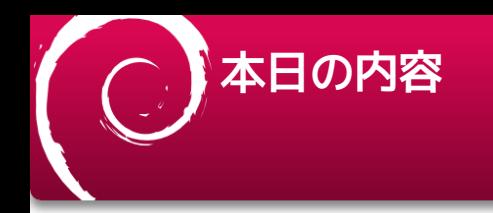

#### APT JSON Hookを試してみた話

- APT JSON Hookはどういうものなのか
- シェルスクリプトによるフックの説明 Rubyによるフックのサンプルも
- Hookを活用するアイデアについて 最近あった致命的なバグの事例

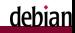

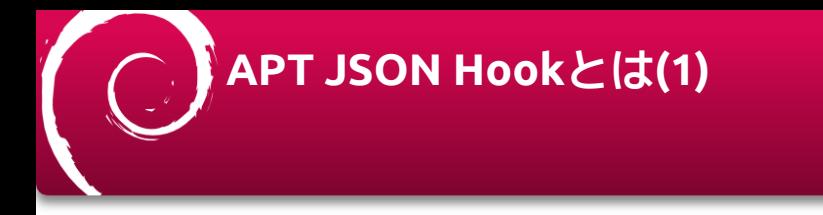

#### 参考(元ネタ[\): https://gihyo.jp/admin/serial/01/ubuntu-recipe/0676](https://gihyo.jp/admin/serial/01/ubuntu-recipe/0676)

- 「Ubuntu Weekly Recipe 第676回aptコマンドの最新機能あれこれ」  $\blacksquare$ 
	- 「Apt CLIの操作結果をJSON RPCで受け取る」にて言及ありm.

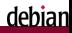

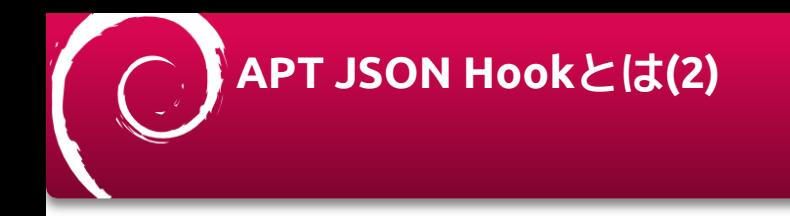

JSON-RPCを使って、APT実行中に任意の処理を割り込み実行させるしく み

- 割り込み処理の結果、APTの挙動を変えるものではない
	- フック処理とはハンドシェイクするぐらい →対応プロトコルバージョンを返すことしか想定されていない
	- ❌フックで処理した結果をAPTにJSON-RPC経由で伝える
	- ✅フックで通知された情報をもとになにかする

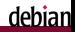

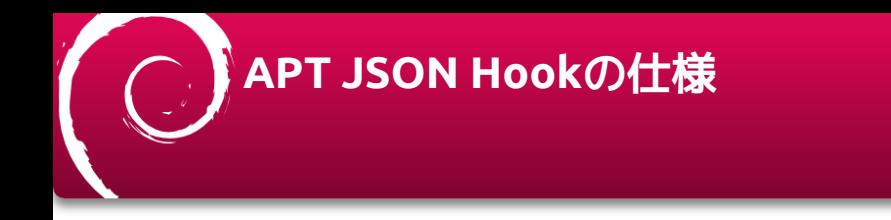

- 参考[: https://salsa.debian.org/apt-team/apt/-/blob/main/doc/json-hooks](https://salsa.debian.org/apt-team/apt/-/blob/main/doc/json-hooks-protocol.md)protocol.md
	- リクエストとレスポンスはJSON-RPC 2.0に準拠
	- 最新プロトコルバージョンは0.2
	- UNIXドメインソケット(ファイルディスクリプタが渡される)でAPTとやりとり

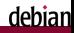

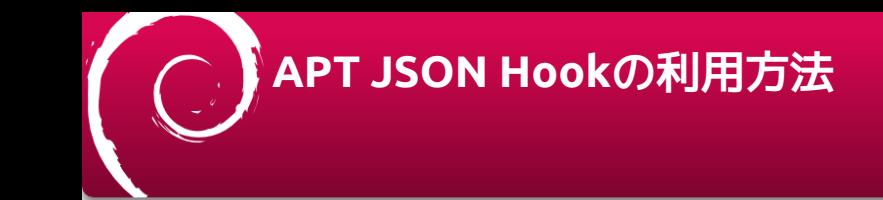

#### フックの設定ファイルを配置

- 例: /etc/apt.conf.d/99apt-json-hook
	- AptCli::Hooks::<name>と対応するコマンドのパスを記載 (<name>はInstallとか Upgradeとか)
- 設定ファイルで言及したパスに仕様に準拠したコマンドを配置
	- 例: /usr/local/bin/apt-ison-hook
		- APTと通信するフックスクリプト

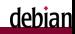

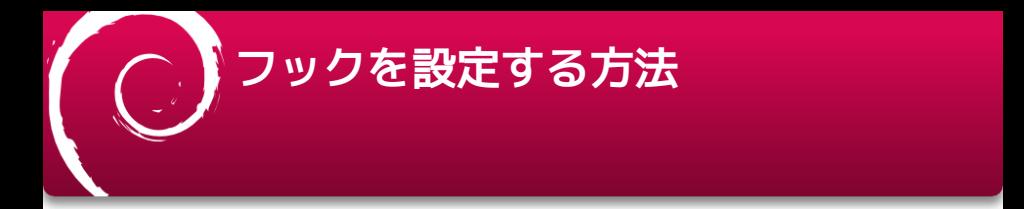

例: /etc/apt.conf.d/99apt-json-hookに記載する内容

- ■ 実行するコマンドを配置するパスは任意で良い
- Search,Install,UpgradeといったAPTのサブコマンドに対応したフックを指 定できる

AptCli::Hooks::Upgrade:: "/usr/local/bin/apt-json-hook";

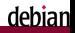

### **test-apt-cli-json-hooks** サンプル

```
#!/bin/bash
trap '' SIGPIPE
while true; do
   read request <&$APT_HOOK_SOCKET || exit 1 # UNIXドメインソケットから読み込み
   if echo "$request" | grep -q ".hello"; then
       echo "HOOK: HELLO"
    fi
   if echo "$request" | grep -q ".bye"; then
       # {"json-rpc":"2.0", "method": "org.debian.apt.hooks.bye", ...}なら終了"
       echo "HOOK: BYE"
       exit 0;
    fi
   echo HOOK: request $request
   read empty <&$APT_HOOK_SOCKET || exit 1 # {"json-rpc":"2.0", "method": ...}\n + \n が送られてくるので空行を読み飛ばす
    echo HOOK: empty $empty
   if echo "$request" | grep -q ".hello"; then
       # 対応するプロトコルバージョンを返す
       printf '{"jsonrpc": "2.0", "result": {"version": "'$TEST_HOOK_VERSION'"}, "id": 0}\n\n' >&$APT_HOOK_SOCKET 2>/dev/null || exit 1
    fi
done
```
•参考: https://salsa.debian.org/apt-team/apt/-/blob/main/test/integration/test-apt-cli-json-<br>hooks#L29-67 hooks#L29-67

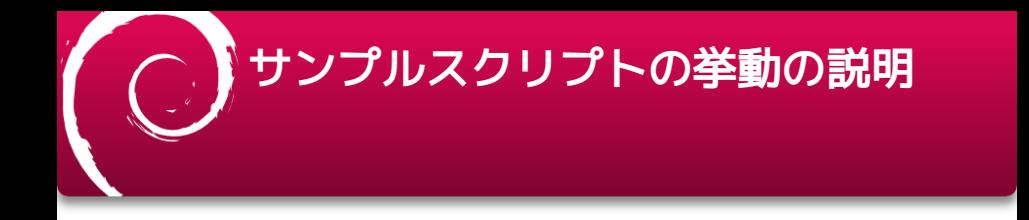

- APTから.helloがきたら対応しているプロトコルバージョンを返す APTから.byeがきたらスクリプトを終了
- requestにはmethodに応じてパッケージの情報が含まれている

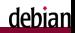

### **Ruby**で書いてみると

```
IO.open(ENV['APT_HOOK_SOCKET'].to_i, "a+") do |io|
    while true do
    request = io.gets
    io.gets
    json = JSON.parse(request)
     method = json["method"]
    if method.end_with?(".bye")
     exit 0
    end
    if method.end_with?(".hello")
    i_{0}.puts({"isonrpc" => "2.0", "result" => {"version" => "0.2"}, "id" => 0}.to_ison)
     io.puts
     end
     # ここでなにか処理をする
    end
  end
```
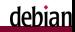

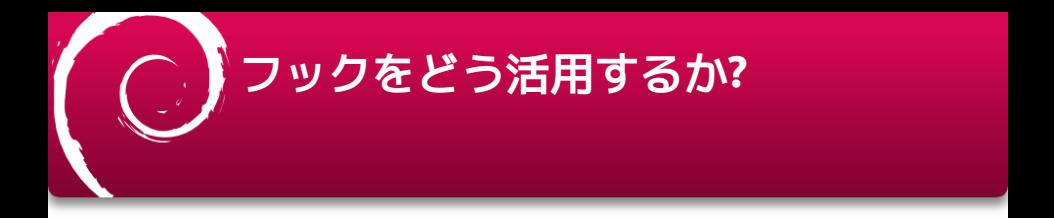

Debian sidを常用するけど、やばいバグは踏みたくない

- 例: GRUB2 2.12~rc1-7 prevent machine to boot
	- <https://bugs.debian.org/cgi-bin/bugreport.cgi?bug=1051271>

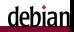

### **GRUB2 2.12~rc1-7 prevent machine to boot**

<https://bugs.debian.org/cgi-bin/bugreport.cgi?bug=1051271>

- タイトルの通り起動しなくなる critical バグです
- 9/5 早朝にunstableに投入された
- バグ報告されたのが9/5 23:21:02(日本時間) 9/5 日中にアップデート後、夕方シャットダウンしていると次回起動で必ず踏む ٠

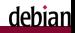

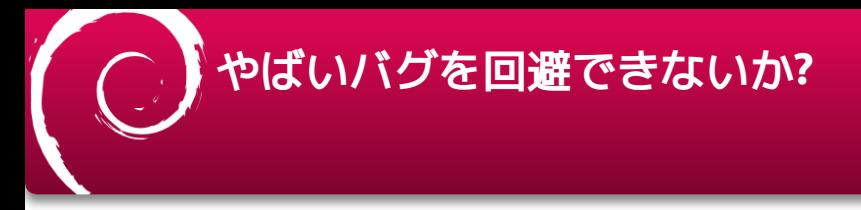

#### ●■アップグレードしようとした時点でバグ登録されている

■ 登録されているバグをチェックすればいい?

今日焦点をあてるのはこちら

- ●■バグ登録されるタイミングが遅ければ不可避
	- Unattended-Upgrade::Package-Blacklistも併用するのがよい
		- See /etc/apt/apt.conf.d/50unattended-upgrades

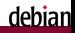

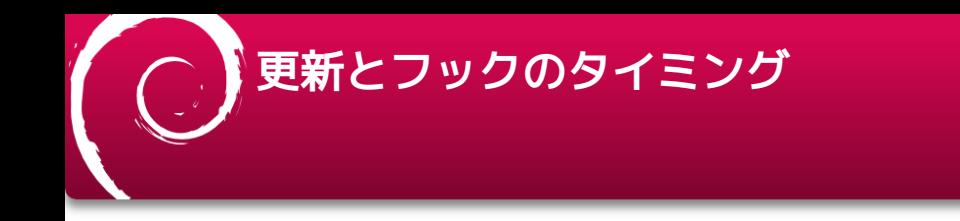

- JSON-RPCのメソッドの種類(アップグレード時)
	- org.debian.apt.hooks.install.pre-prompt
	- org.debian.apt.hooks.install.package-list
	- org.debian.apt.hooks.install.statistics

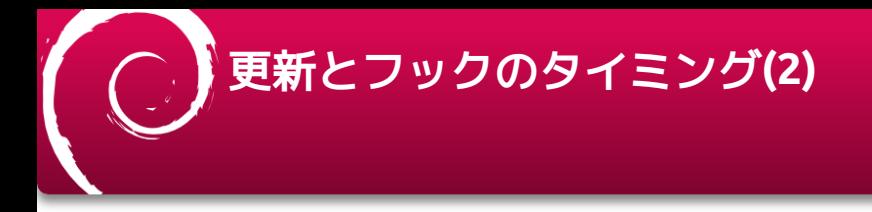

#### **org.debian.apt.hooks.install.pre-prompt**

■ 「アップグレードパッケージを検出しています…完了」といったメッセージの あとにフックが実行

#### org.debian.apt.hooks.install.package-list

■ 「以下のパッケージはアップグレードされます」といったメッセージのあとに フックが実行

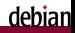

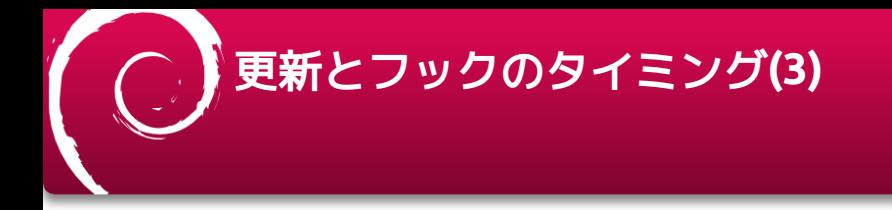

org.debian.apt.hooks.install.pre-prompt

■ 「アップグレードパッケージを検出しています…完了」といったメッセージの あとにフックが実行

#### **org.debian.apt.hooks.install.package-list**

■ 「以下のパッケージはアップグレードされます」といったメッセージのあとに フックが実行

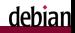

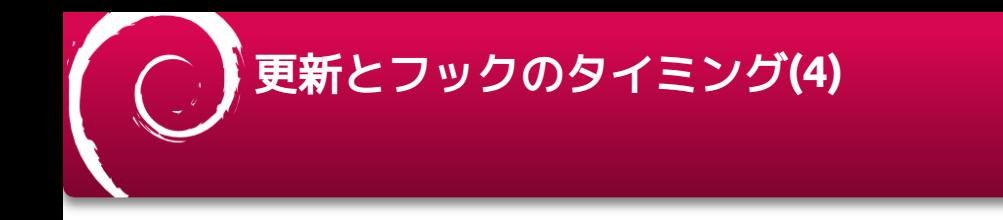

#### **org.debian.apt.hooks.install.statistics**

■ 「アップグレード: 2個、新規インストール: 0個、削除: 0個、保留: 1個 | と いったメッセージのあとにフックが実行

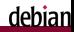

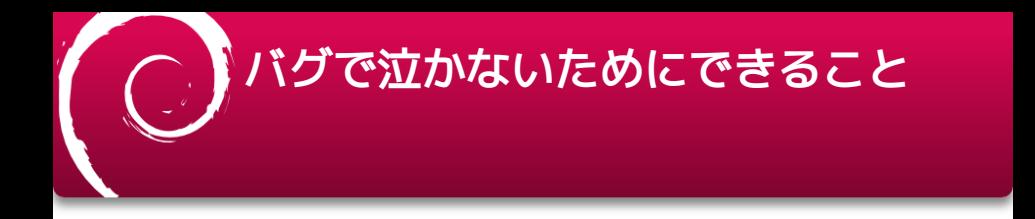

- 最終的なY/nを指示する前という意味ではどのフックも大差ない
- .statisticsのタイミングで登録されているバグを検索
	- seriousやcriticalなバグがないか調べる
	- マッチするバグがあればメッセージを表示する

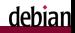

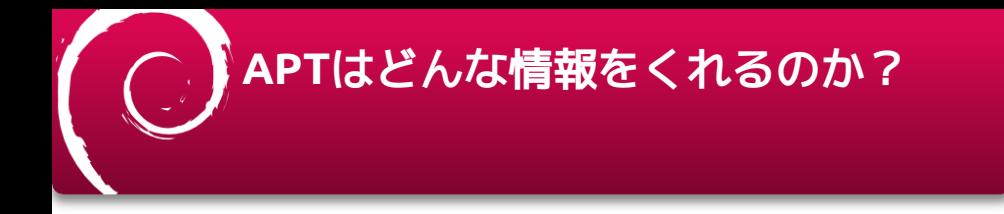

- 現在インストールしているパッケージとそのバージョン
- アップグレード候補のパッケージとそのバージョン
- アップグレードにてインストールされるはずのパッケージとそのバー ジョン

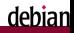

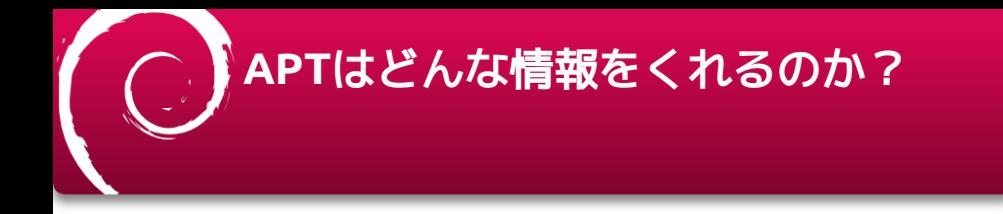

- 現在インストールしているパッケージとそのバージョン
- アップグレード候補のパッケージとそのバージョン
- アップグレードにてインストールされるはずのパッケージとそのバー ジョン

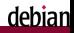

### 具体的なもらえる情報の サンプルは**?**

#### {"json-rpc":"2.0", … "params"{ "packages": ….}}に詰めたものがもらえる

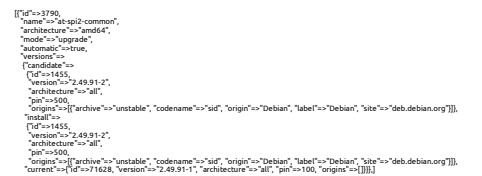

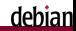

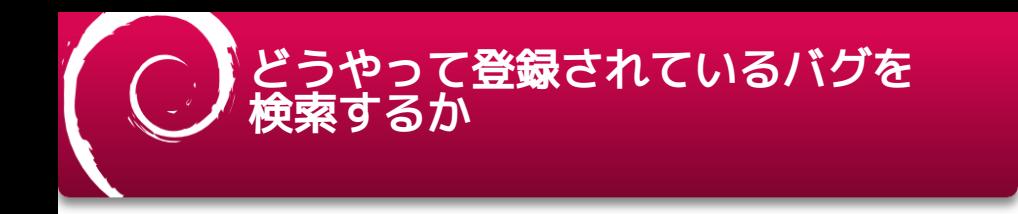

#### Use UDD!

- 参考[: https://wiki.debian.org/UltimateDebianDatabase](https://wiki.debian.org/UltimateDebianDatabase)
- 一般向けに UDD mirrorも公開されているよ
	- psql "postgresql://udd-mirror:udd-mirror@udd-mirror.debian.net/udd"
	- たまに接続できないこともある ■

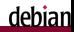

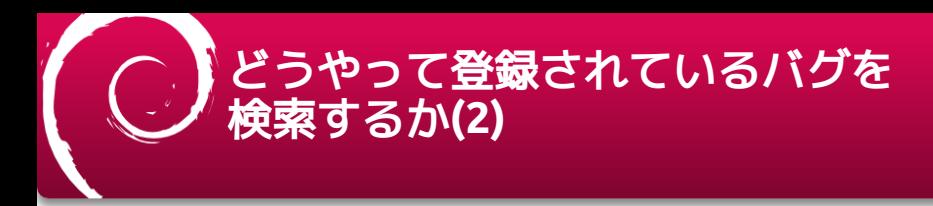

- やばげなバグは?
	- bugsテーブルのseverityカラムを参照する (serious, critical, ...)
- 該当するパッケージを絞るには?
	- bugs\_packagesテーブルのpackageカラムを参照する
- 該当するバージョンで絞り込むには?
	- bugs found inテーブルのversionを参照する

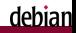

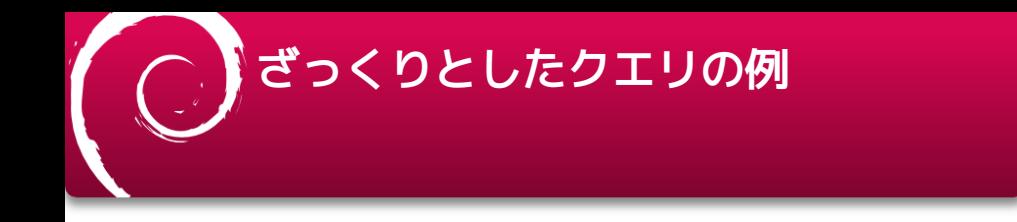

SELECT \* FROM bugs LEFT JOIN bugs\_packages ON bugs.id=bugs\_packages.id LEFT JOIN bugs\_found\_in on bugs\_packages.id=bugs\_found\_in.id WHERE bugs.severity IN ('serious', 'critical') AND (bugs\_packages.package = 'パッケージ名' AND bugs\_found\_in.version LIKE '%' || '対象バージョン' || '%' )

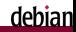

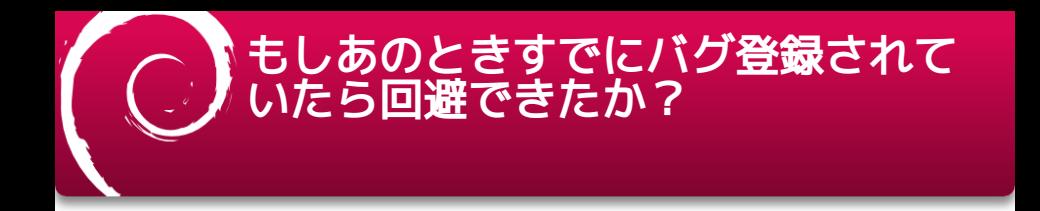

#### 実験の条件

- sidのコンテナイメージにフックを設定済み
- バグの検索はarchivedを対象にする(もうすでに修正済みのため)
- **grub2 2.06-13**からのアップグレード

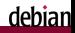

## もしあのときすでにバグ登録されて いたら回避できたか?**(2)**

#### 実験の手順

- snashot.debian.orgのアーカイブを利用し 2023/09/04の時点に巻き戻す
	- <https://snapshot.debian.org/archive/debian/20230904T000000Z>
- **問題のなかったgrub2 2.06-13をインストール**
- **snashot.debian.org**のアーカイブを利用し **2023/09/05**のメタデータを使って アップグレード
	- <https://snapshot.debian.org/archive/debian/20230905T120000Z>

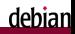

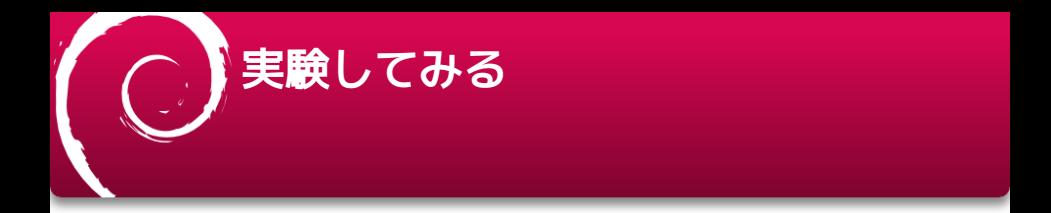

#### •注:

■ snapshot.d.oへのアクセスは時間がかかるので、grubインストールまでは実施 ずみ

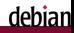

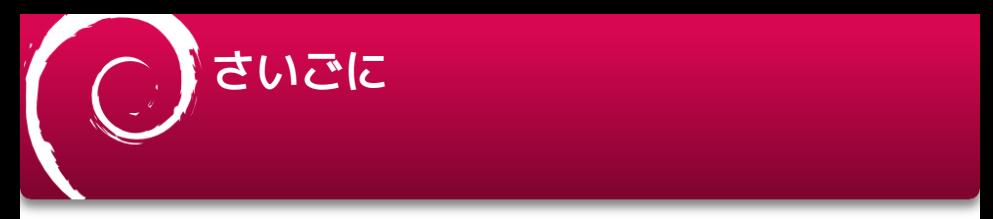

APTから渡されるのはバイナリパッケージ名なので、ソースパッケージ名 も含めてバグを検索しないとヒットしない

APTのフックにより既知の致命的なバグの回避は限定的ながら有効そう

- VUDDのバグ登録データを利用すると事前に機械的なチェックが実現可能
- <mark>V</mark>Debian sidを常用しても怖くなくなる(かもしれない)
- 米未登録なバグはどうしても不可避(今回の範囲外)

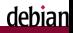